# Stanford CS193p

Developing Applications for iOS Spring 2020

 $\tilde{\delta}$ 

 $\epsilon$ 

 $\bullet$ 

Lecture 12

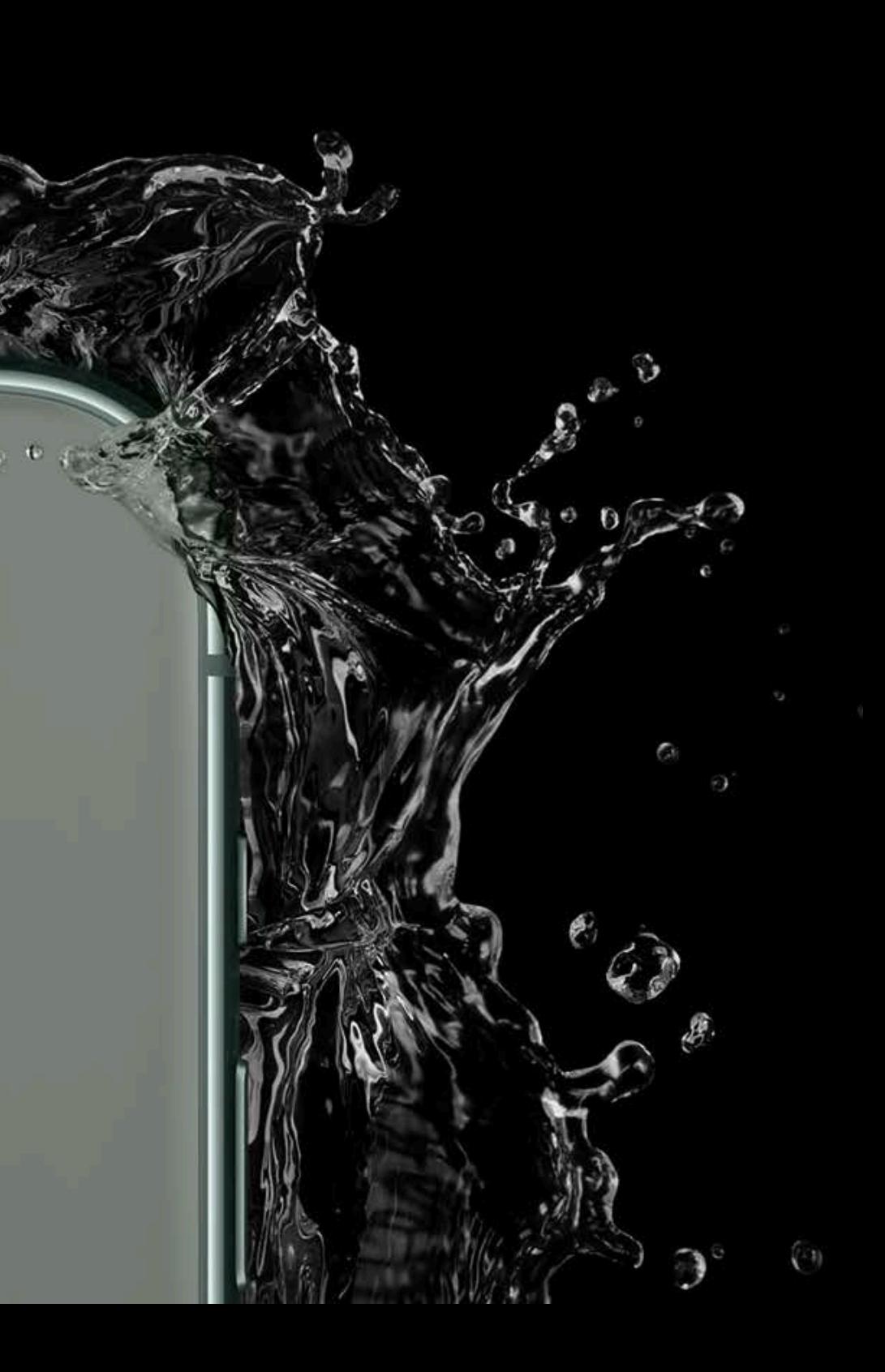

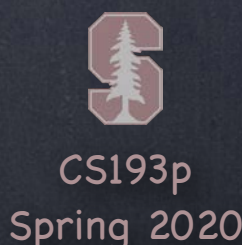

## Today

## Core Data

Object-Oriented Database

We've been doing a lot of functional programming But we're going to switch now to some simple object-oriented programming Using the Core Data infrastructure to store/retrieve data in a database

## SQL vs. OOP

Very mature technology exists to store large amounts of data efficiently. The most popular of which is likely SQL.

But programming SQL is VERY different than what we're doing in Swift. We're going to get the best of both worlds using the Core Data framework. It does the actual storing using SQL.

But we interact with our data in an entirely object-oriented way. We don't need to know a single SQL statement to do it.

## Core Data

### Map

The heart of Core Data is creating a map.

It is a map between the objects/vars we want and "tables and rows" of a relational database. Xcode has a built-in editor for this map.

It also lets us graphically create "relationships" (i.e. vars that point to other objects).

### Then what?

Xcode will generate classes behind the scenes for the objects/vars we specified in the map. We can use extensions to add our own methods and computed vars to those classes. These objects then serve as the source of data for the elements of our UI.

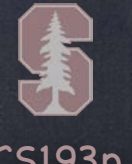

## Core Data

### Features

Creating objects

Changing the values of their vars (including establishing relationships between objects) Saving the objects

Fetching objects based on specific criteria

Lots of database-y features like optimistic locking, undo management, etc.

### SwiftUI Integration

The objects we create in the database are ObservableObjects. And there is a very powerful property wrapper @FetchRequest which fetches objects for us. FetchRequest essentially represents a "standing query" that is constantly being fulfilled. This keeps our UI always in sync with what's happening in the database.

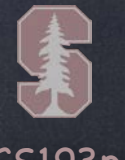

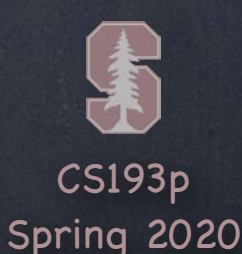

## Core Data

#### The Setup

Start by clicking the "Core Data" button when you create a New Project. This will add a blank "map" for you to your project. It adds a little bit of code to your AppDelegate to create the database store. You don't need to pay any attention to that code. It's invoked automatically. It will also add a couple of lines of code to your SceneDelegate. The first line gets a "window" onto the database that you use to access objects. This window is an NSManagedObjectContext.

The second line passes that context into the @Environment of your SwiftUI Views. That's pretty much all the "setup" you need.

## Core Data

## The Map

We're going to demo creating a map, so not much needs to be said here. It looks something like this in the built-in editor in Xcode …

#### $\nabla$  Attributes

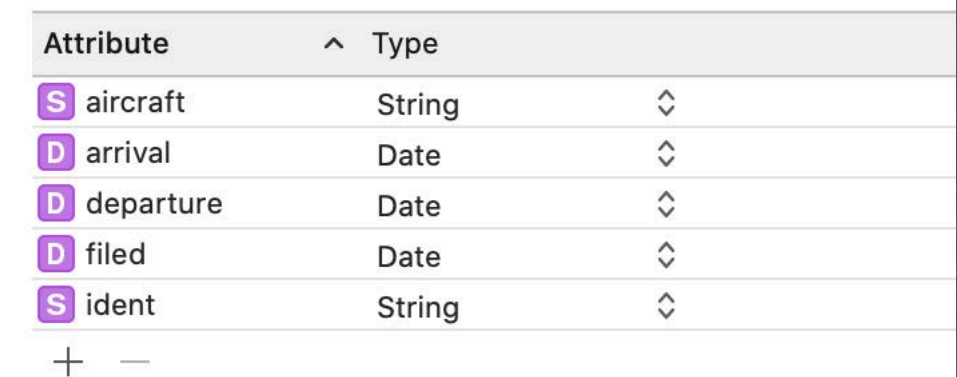

#### aircraft arrival departure filed ident **V** Relationships Airline  $\rightarrow$  airline **V** Attributes destination code origin name shortname  $\sqrt{\mathbf{v}}$  Relationships flights

#### ▼ Relationships

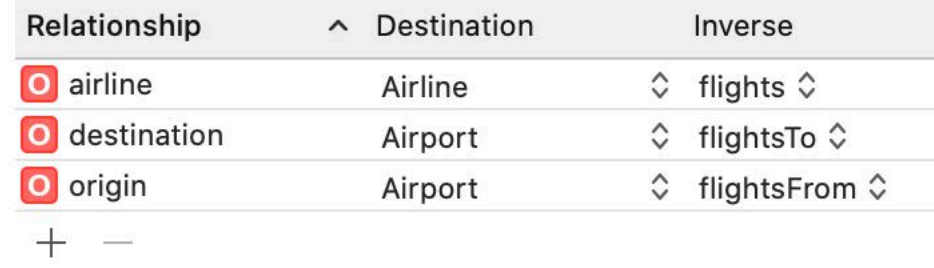

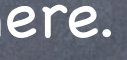

Flight

▼ Attributes

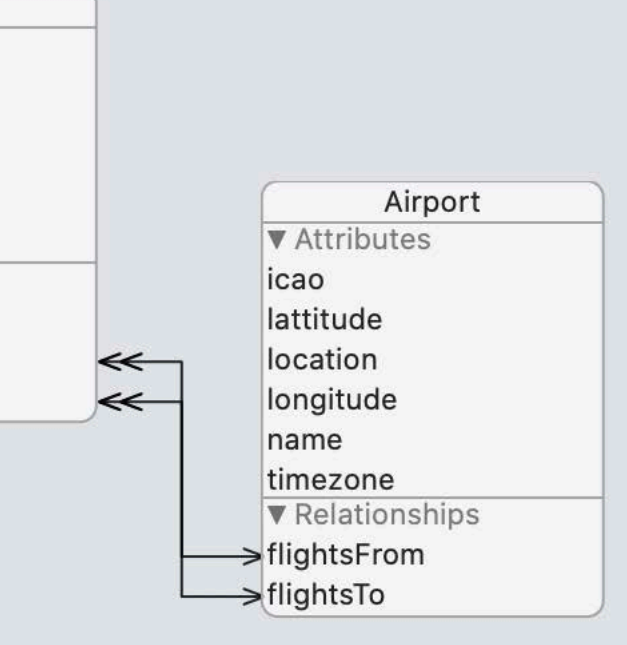

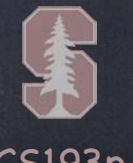

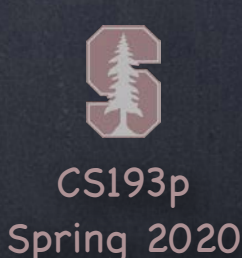

## Core Data

#### The Code

Again, we'll cover all this in the demo, but here are some highlights … @Environnment(\.managedObjectContext) var context let flight = Flight(context: context) flight.aircraft = "B737" // etc. let ksjc = Airport(context: context) ksjc.icao = "KSJC" // etc. flight.origin = ksjc  $\prime\prime$  this would add flight to ksjc.flightsFrom too try? context.save() let request = NSFetchRequest<Flight>(entityName: "Flight") request.predicate =

 NSPredicate(format: "arrival < %@ and origin = %@", Date(), ksjc) request.sortDescriptors = [NSSortDescriptor(key: "ident", ascending: true)] let flights = try? context.fetch(request) // past KSJC flights sorted by ident // flights is nil if fetch failed, [] if no such flights, otherwise [Flight]

## Core Data

### SwiftUI

#### @ObservedObject var flight: Flight

Now you could put a flight's ident on screen using Text(flight.ident). These ObservedObjects don't seem to automatically objectWillChange.send().

flights and airports will continuously update as the database changes. ForEach(flights) { flight in

@FetchRequest(entity:sortDescriptors:predicate:) var flights: FetchedResults<Flight> @FetchRequest(fetchRequest:) var airports: FetchedResults<Airport> FetchedResults<Flight> is a Collection (not quite an Array) of Flight/Airport objects.

// UI for a flight built using flight

}

If a flight is saved to the database that matches the fetch of the flights FetchRequest above then this ForEach would immediately create a View for it because flights would be updated You can initialize a FetchRequest by doing \_flights = FetchRequest(...) in an init.

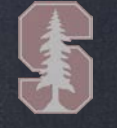

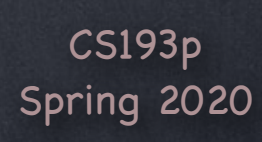

## Core Data

#### Demo

A demo's worth thousands of words! Change Enroute to fetch the FlightAware data into Core Data. And then have Enroute's UI get all of its information from Core Data.